## **Theos erste Hilfe**

## **...für Datei-/ Live- /Video Stream**

Ich gehe hier davon aus, dass Sie bereits ein

Ticket haben! Wenn Sie bereits eins gebucht haben

und sie es nicht mehr "finden"... ist es in ihrem Mailpostfach (bitte Spam kontrollieren!) als Anhang **(PDF)** ihrer Buchungsbestätigung! (Wenn Sie mit PayPal, Lastschrift oder Kreditkarte bezahlt haben, bekommen Sie **zwei Mails!** Erst am zweiten "hängt" das Ticket (PDF).

Um den **Stream zu starten haben** Sie zwei Möglichkeiten:

Erstens:

**Klicken Sie auf den Link auf ihrem Ticket (PDF)!**

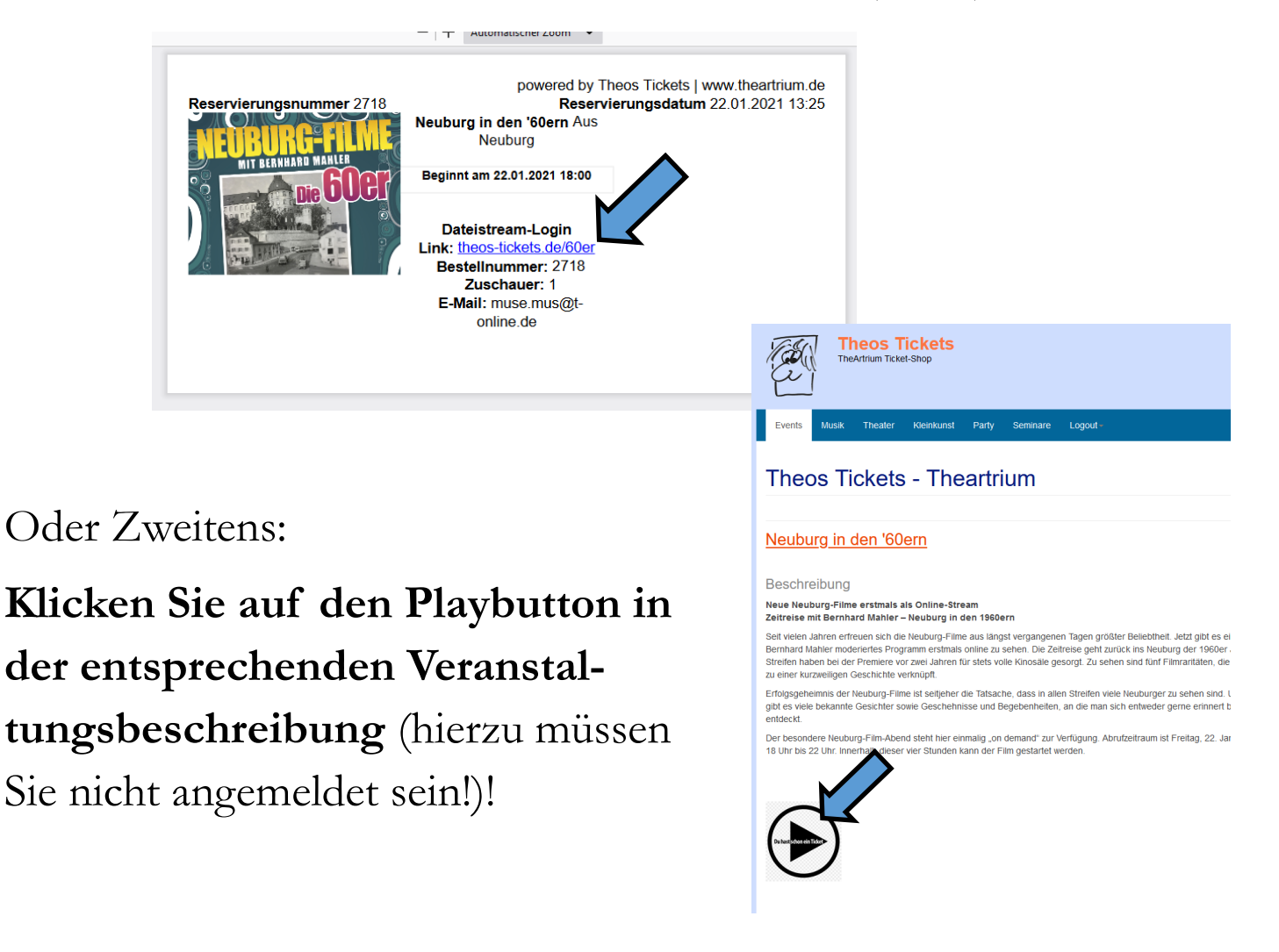

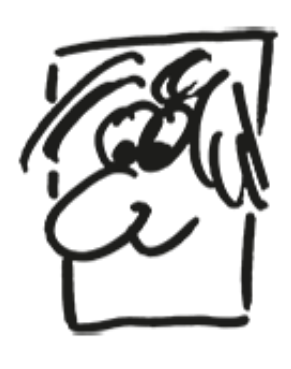

Beide Klicks führen Sie zur "Stream Loggin Seite"

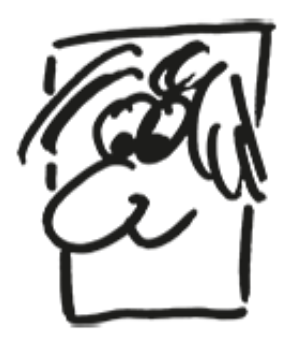

## **+++Wichtig+++Wichtig+++Wichtig+++**

Geben Sie hier zwingend die Daten **genau** so ein, wie sie

## auf dem Ticket stehen!! **+++Wichtig+++Wichtig+++Wichtig+++**

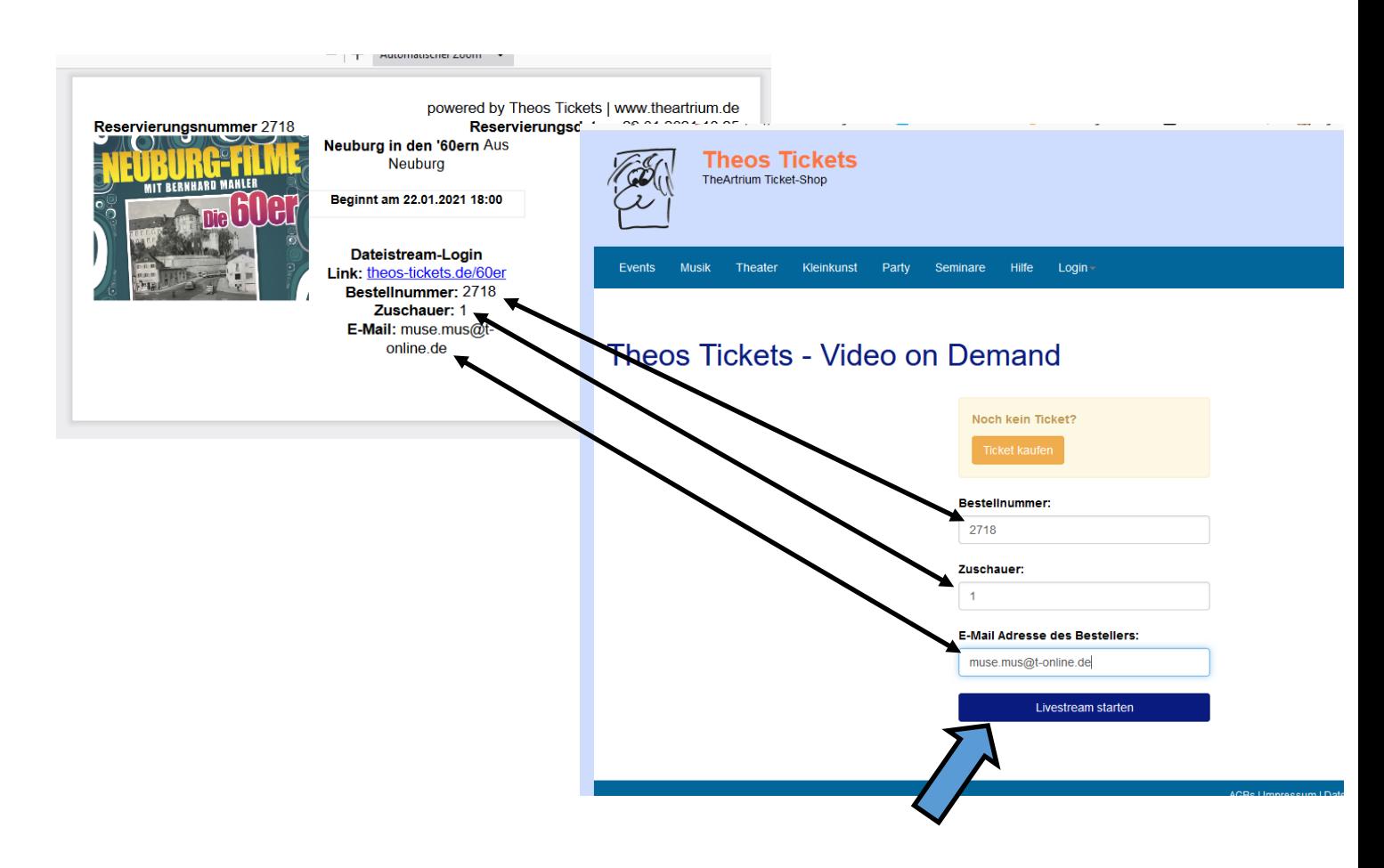

Ein letzter Klick und Sie sind beim Stream!

**Noch etwas Wichtiges!** Wenn Sie das Abspielgerät wechseln wollen, melden Sie sich bitte bei dem einen erst ab und geben Sie dem Server eine Minute...bis Sie sich am anderen Gerät wieder mit den selben "Ticketdaten" anmelden! Viel Spass!